## DSL-500/DSL-504 Advanced Filtering & Firewall Setup Example Firmware ver. 2.21 and above

Please note that the router with its default configuration blocks any unauthorised access to your network. In most cases no additional filter settings are required.

If you wish to limit access to certain sites or only allow users to visit some sites you will need to setup filters.

In the below example filters are set up to allow access to certain WEB site (www.abcom.com.au).

Filters DNS\_IN and DNS\_OUT allow DNS (name resolution) requests to go through. Filters abcom.com\_IN and abcom\_OUT allow http traffic to go to and from this WEB site (203.147.187.33).

All other traffic is blocked: "If not matched: Block".

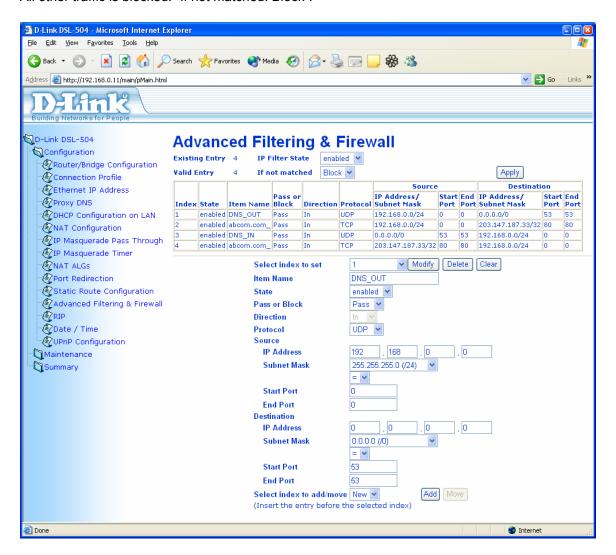

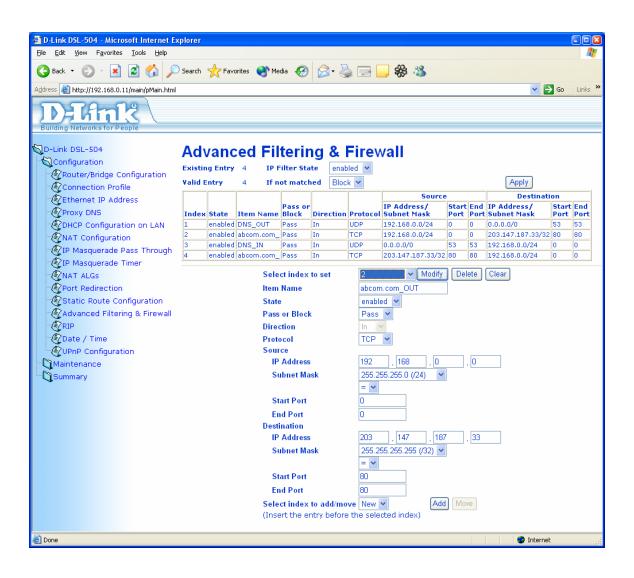

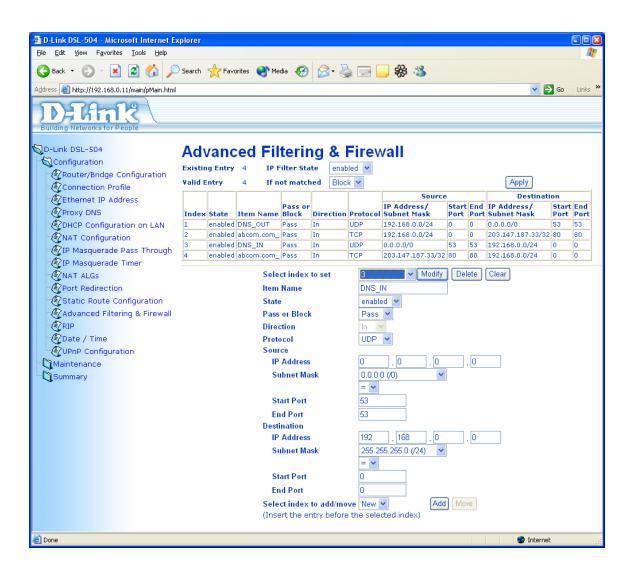

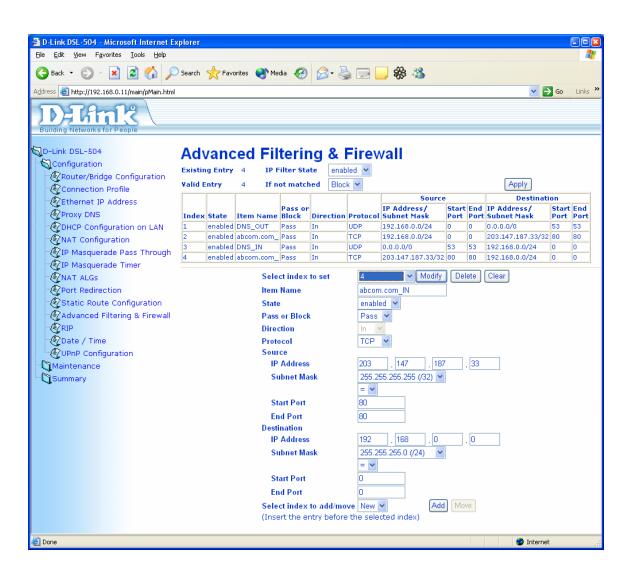

## Alternative example.

This example gives you a shorter version of filter setup. Instead of specifying two separate rules for each WEB site (one "IN" and one "OUT"), you can create one "unversal" rule which will allow all HTTP traffic out ("ALL\_OUT"). The "IN" rules will still only allow traffic from specified WEB sites.

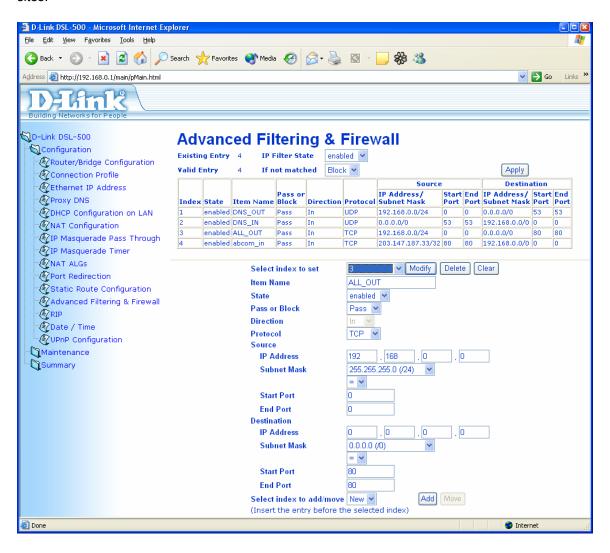

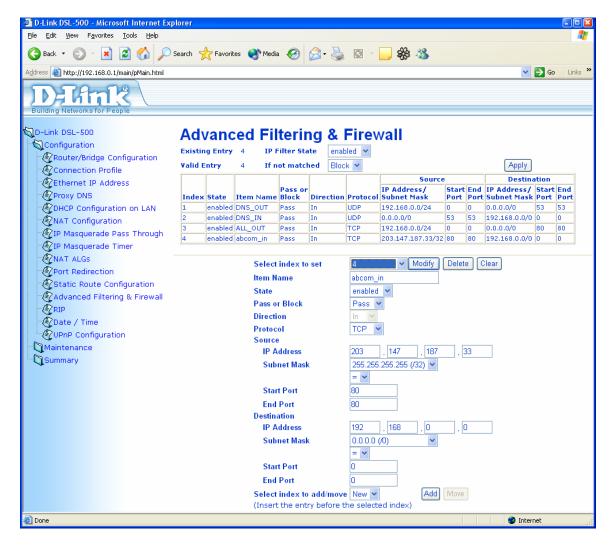

~ End of document ~